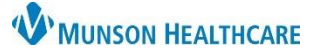

## **Pasero Opioid-Induced Sedation Scale (POSS)** for Nurses and Clinical Staff

Cerner PowerChart, FirstNet **EDUCATION**

The Pasero Opioid-Induced Sedation Scale (POSS) enables the user to determine a patient's level of sedation before and after the administration of an opioid. The POSS is documented as part of all Pain Assessments and Reassessments.

## **Interactive View Documentation of POSS**

- 1. Select Interactive View in 2. Select the Systems 3. Select the Assessment
- 
- the dark blue menu. Assessments band. Summary and Pain View section.

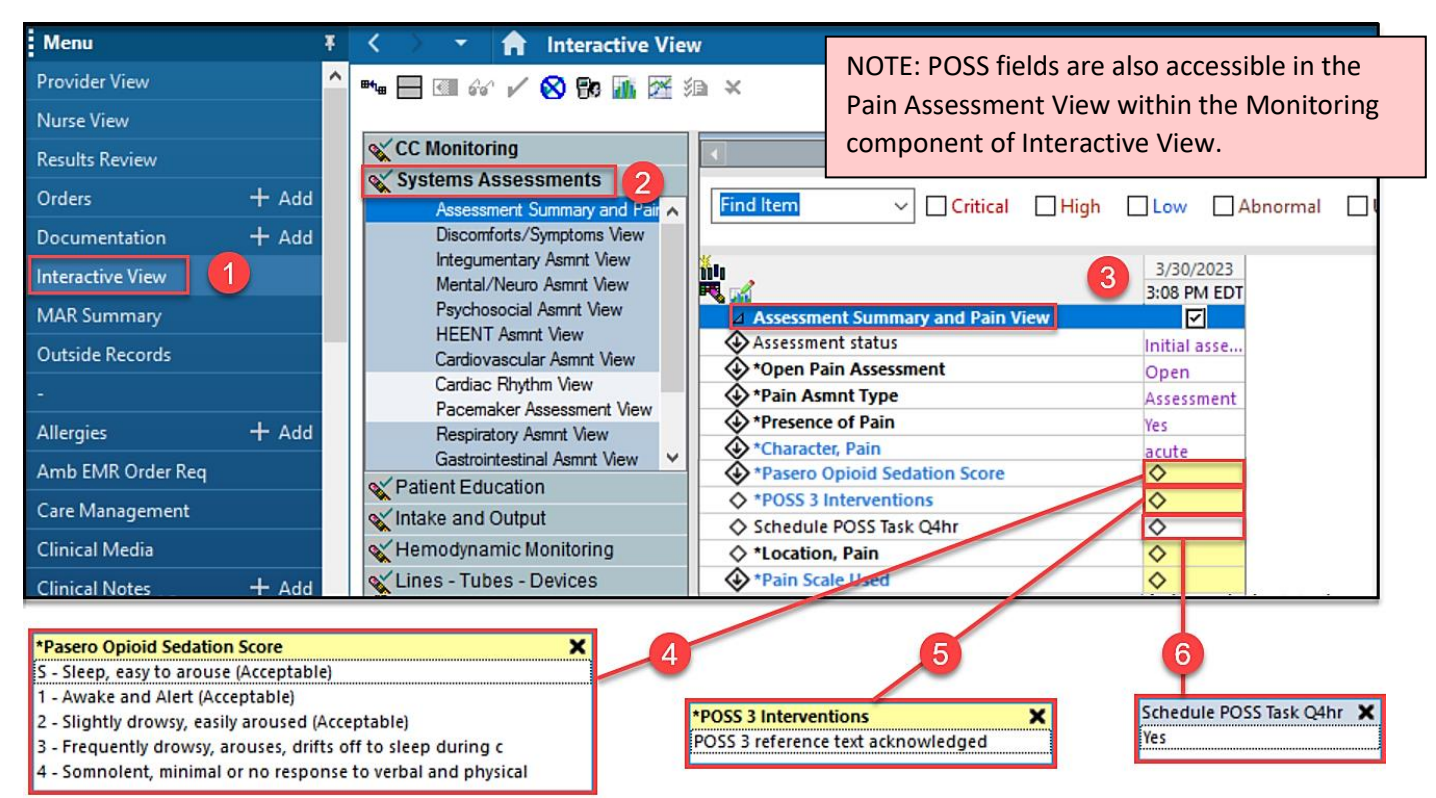

- - POSS score. The interventions for a score of 3 or 4. Every 4 hours if indicated.
- 4. Select the correct 5. Review reference text to acknowledge 6. Select Yes to Schedule the POSS task

## **PowerForm Documentation of POSS**

1. As part of the Pain Assessment/ Reassessment PowerForm, select Document Pasero Opioid Scale.

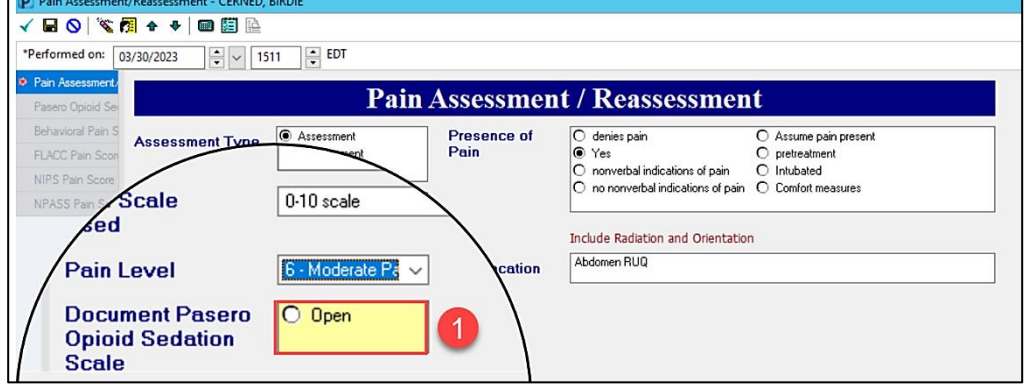

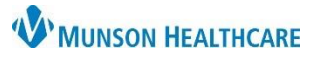

## **Pasero Opioid-Induced Sedation Scale (POSS)** for Nurses and Clinical Staff

Cerner PowerChart, FirstNet **EDUCATION**

- 
- 2. Select the correct 3. Select Yes to schedule the 4. For a POSS score of 3 or 4, read the
	-
	- POSS score. POSS Task every 4 hours if indicated. instructions displayed and select POSS reference text acknowledged.

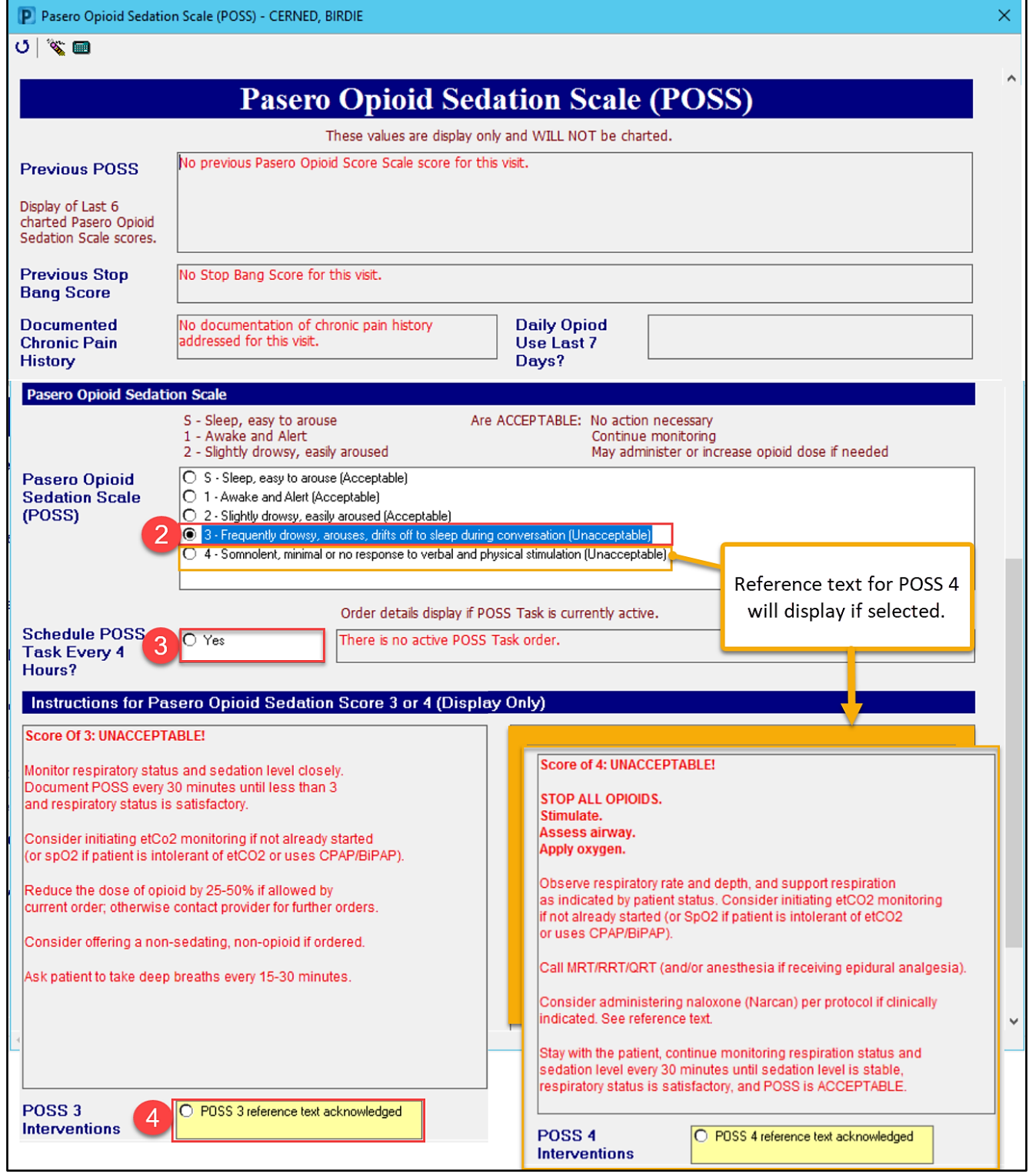